## **Safari/Java Recommendations for Running CM/ECF**

Update Java to the current version (java.com). Safari uses a Java Plug-in to access the Java JRE. The plug-in has to be allowed by the user.

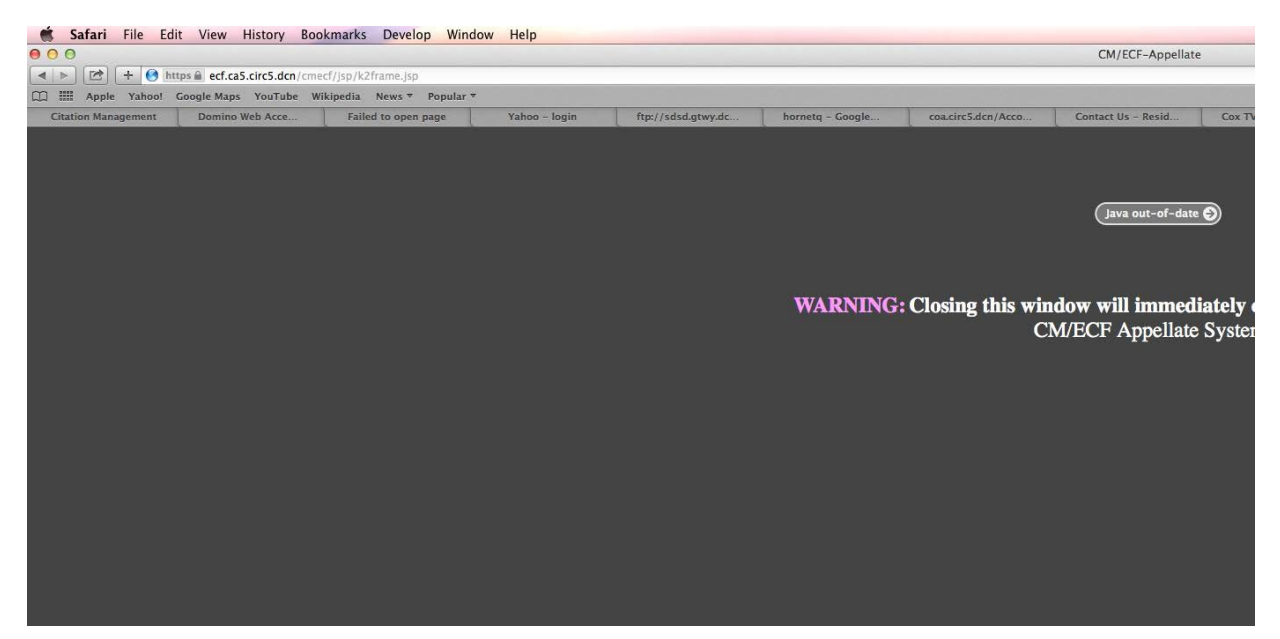

Select "Preferences" from the Safari drop-down menu. From the Safari "Preferences" dialog select the "Security" tab. Make sure the "Allow Plug-ins" option is checked.

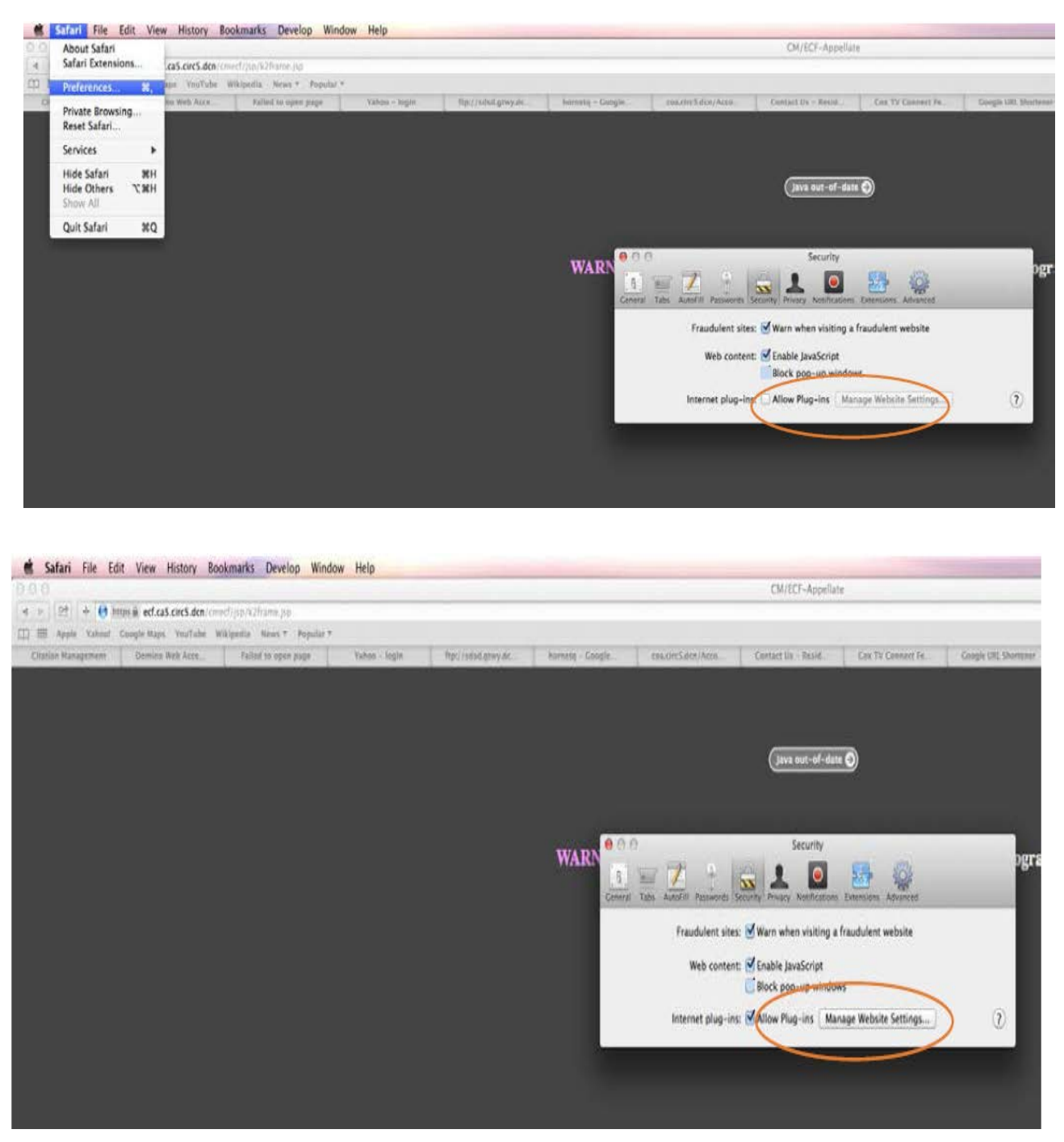

Click "Manage Websites" button. In the left box of the dialog with appears, make sure Java is highlighted (it should be automatically highlighted). In the box to the right, below the Java heading, you should see the CM/ECF site highlighted (ecf.ca5.uscourts.gov). In the dropdown box next to the site select "Allow Always."

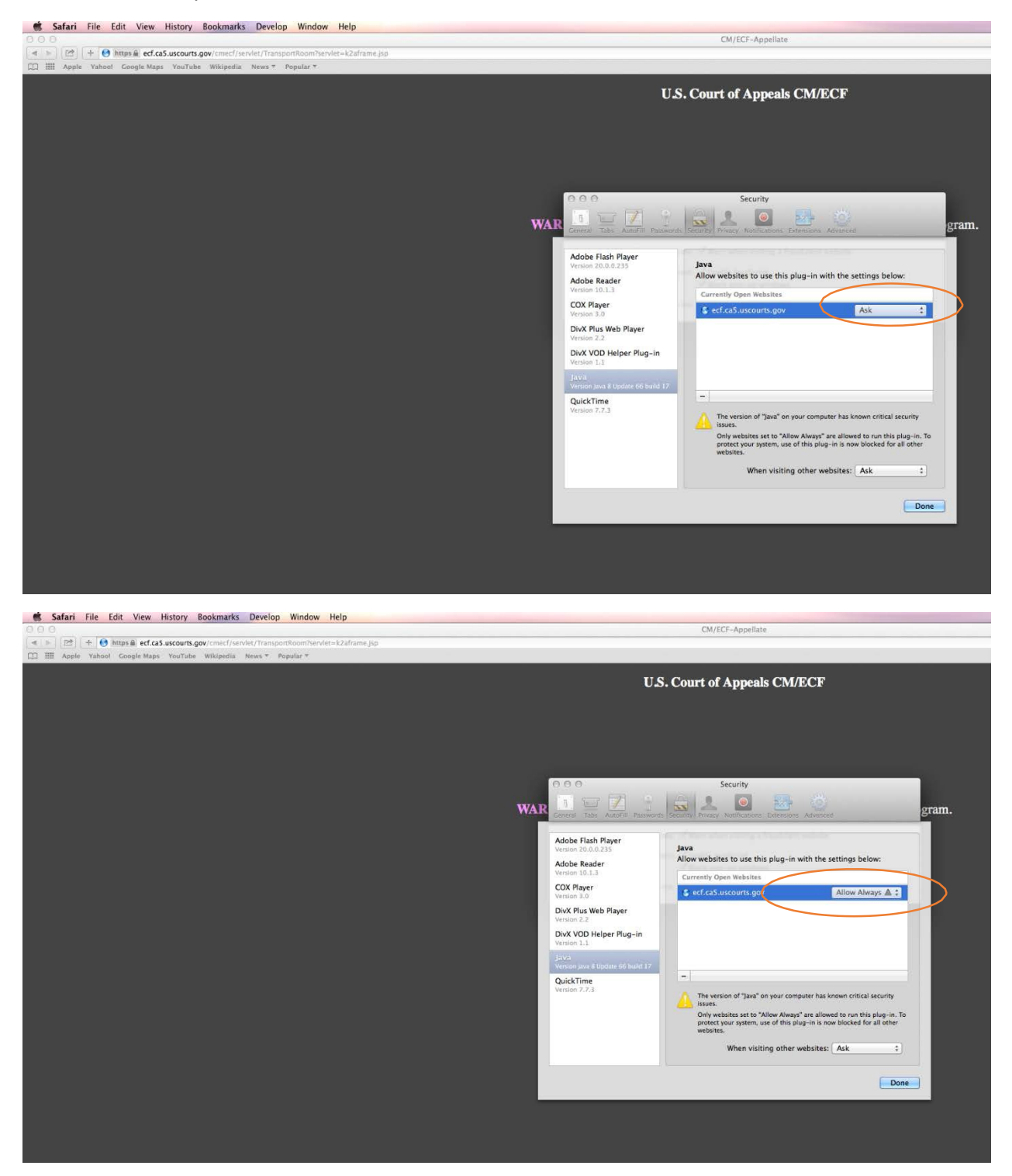

Restart the Safari browser and again navigate to [https://ecf.ca5.uscourts.gov.](https://ecf.ca5.uscourts.gov/) The Java plug-in should now be successfully accessed.

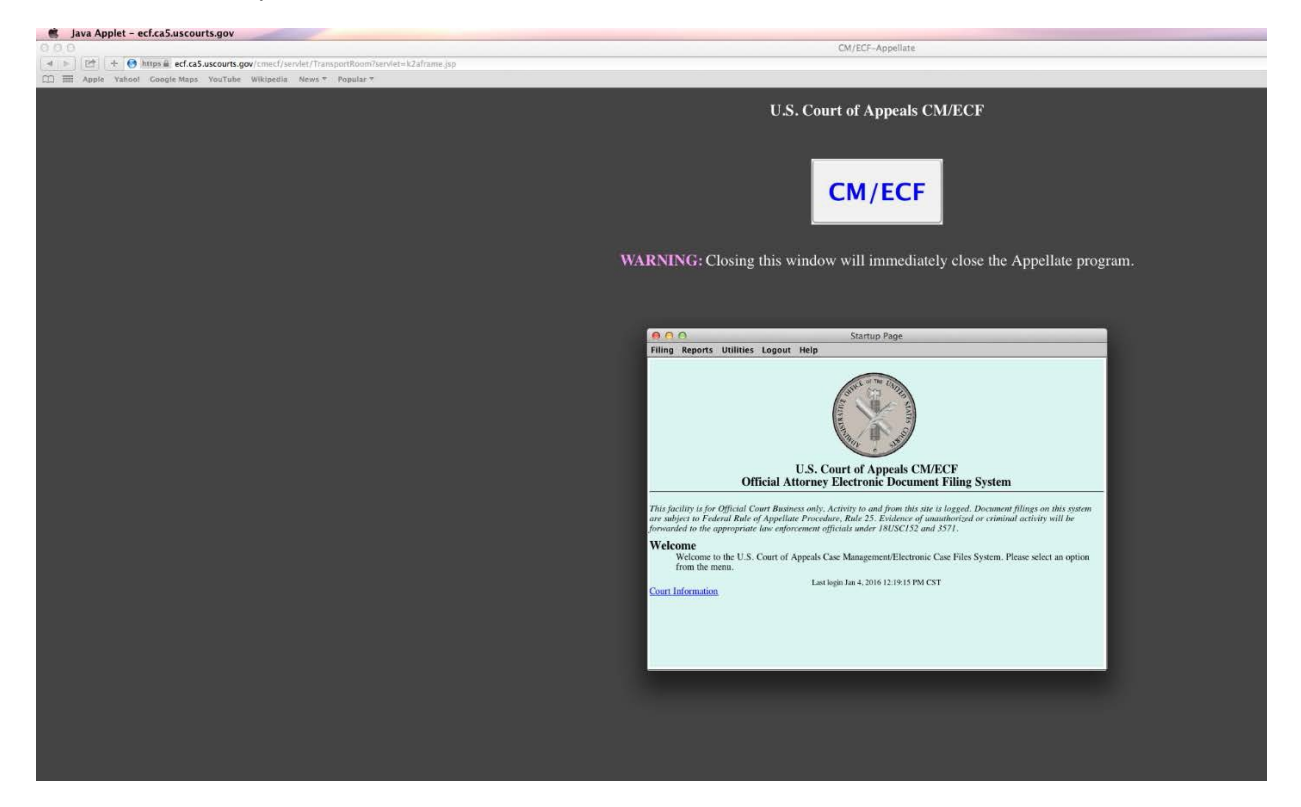